## **INSITE UPDATE INSTRUCTIONS FROM INSITE 8.1.0 & 8.1.1 INSTALLATION DISC FOR ALREADY EXISTING INSITE 8.0 INSTALLATION**

**These instructions should be used if INSITE 8.0.0, INSITE 8.0.1, INSITE 8.0.2, or INSITE 8.0.3 are already installed on a computer with Windows 7 or Windows 8.**

**For the Windows 10 Operating System, INSITE 8.0.0, INSITE 8.0.1, INSITE 8.0.2, or INSITE 8.0.3 should not be installed as it is not supported. Please refer to the NEW INSITE INSTALLATION INSTRUCTIONS.**

**Note: It is recommended to ensure that Microsoft .NET Framework 4.5.2 is installed prior to starting the INSITE installation. Windows 8.1 will have Microsoft .NET Framework 4.5.2 installed by default or after all the Windows updates have been run.**

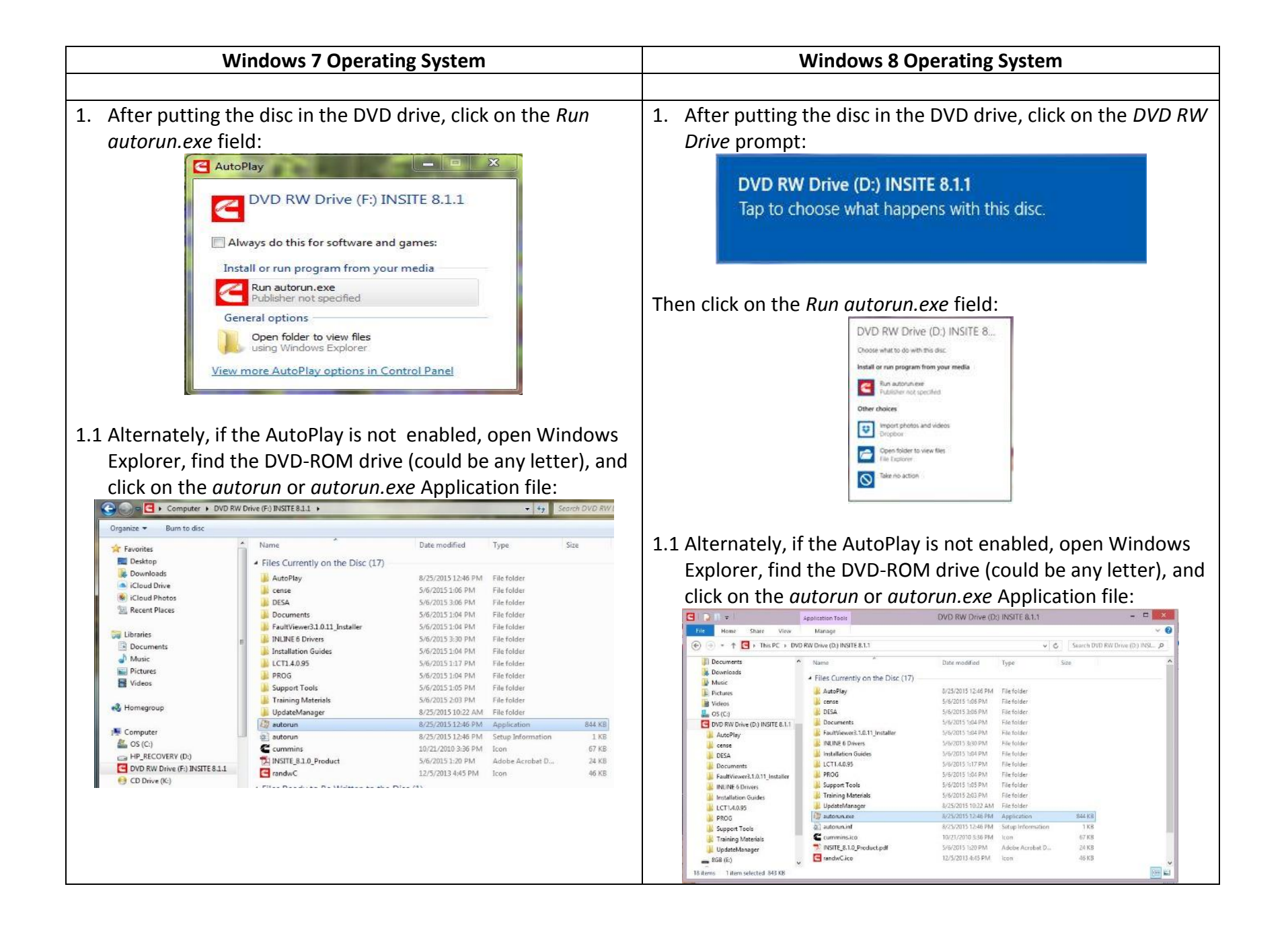

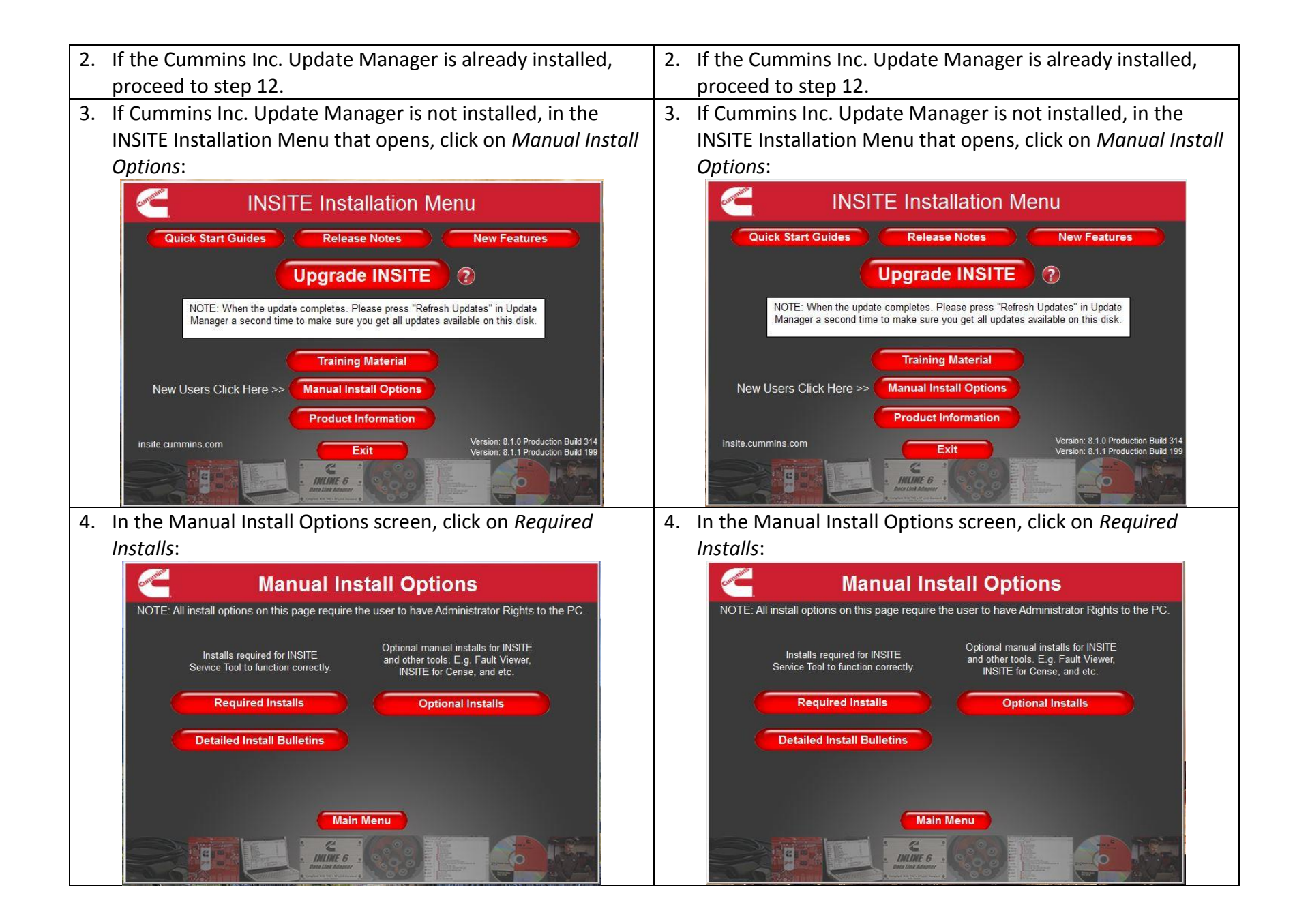

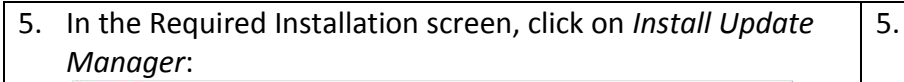

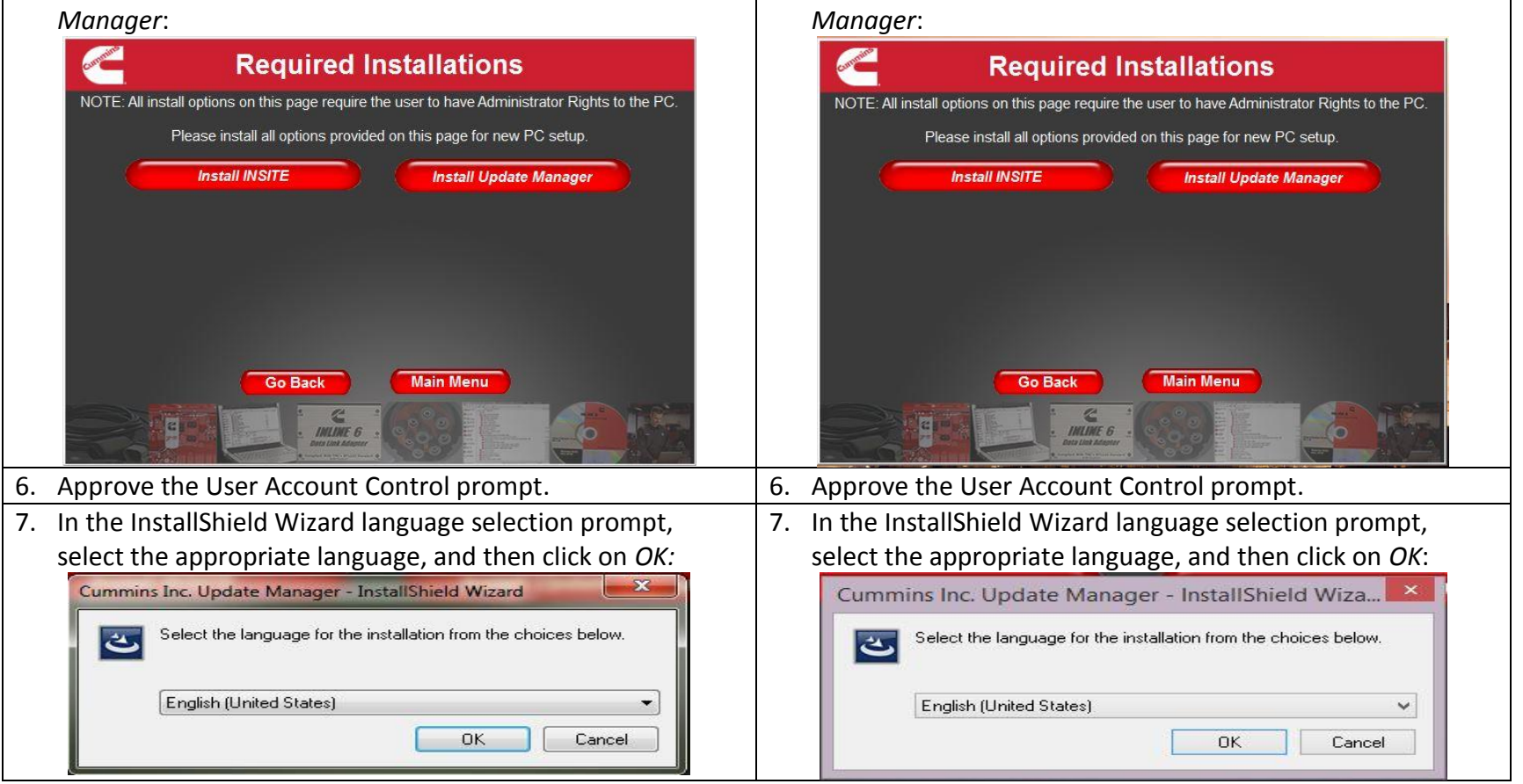

5. In the Required Installation screen, click on *Install Update* 

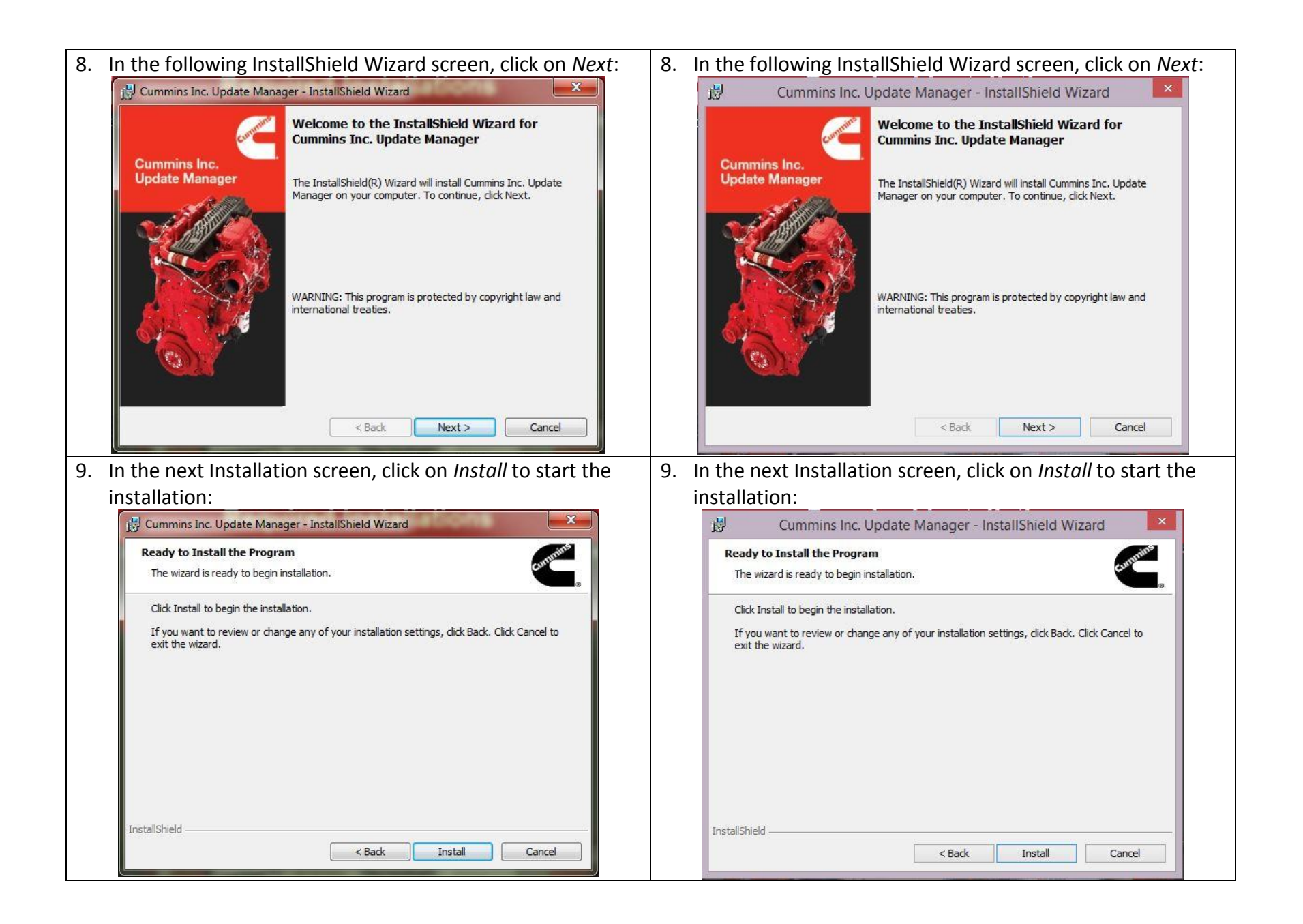

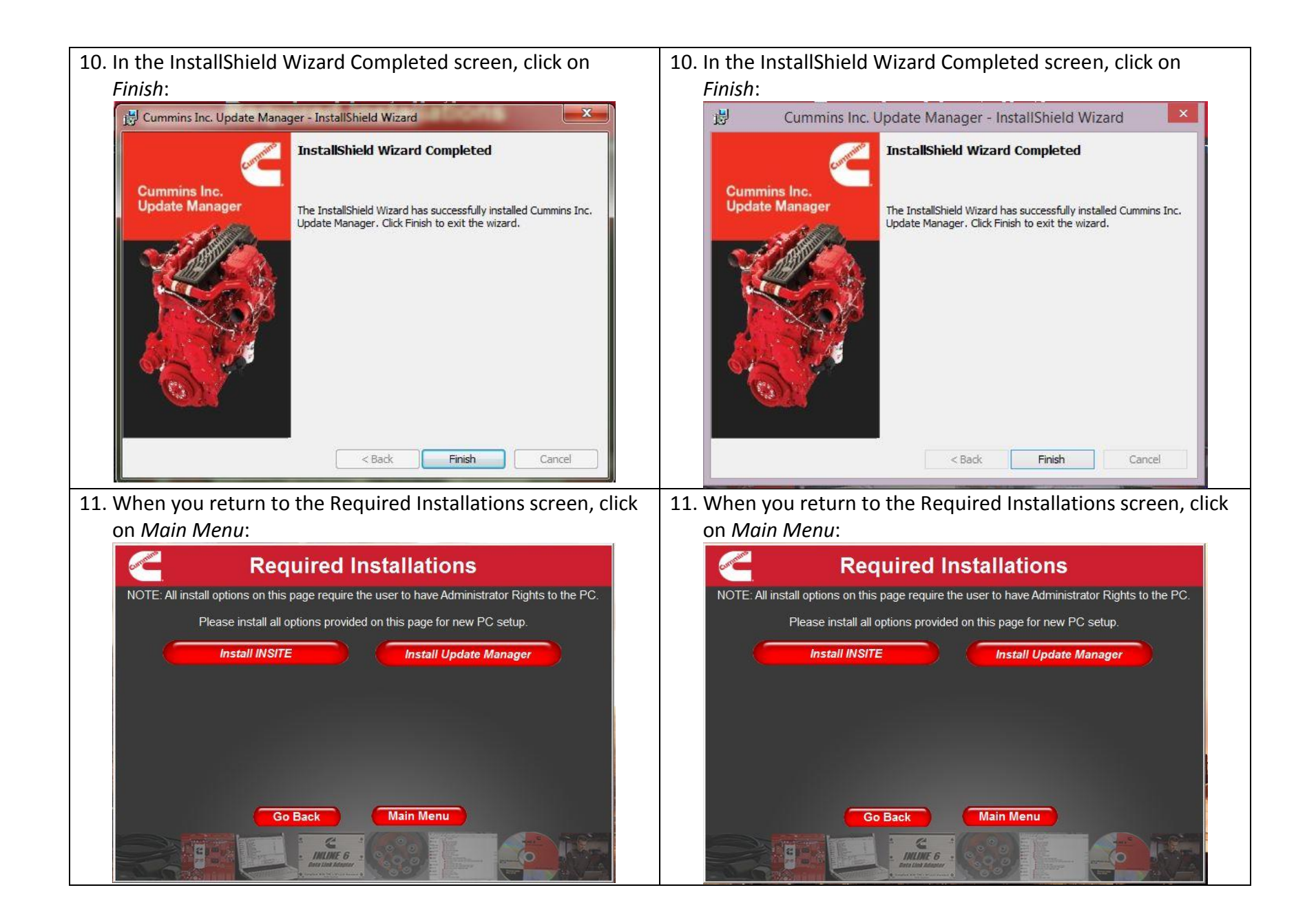

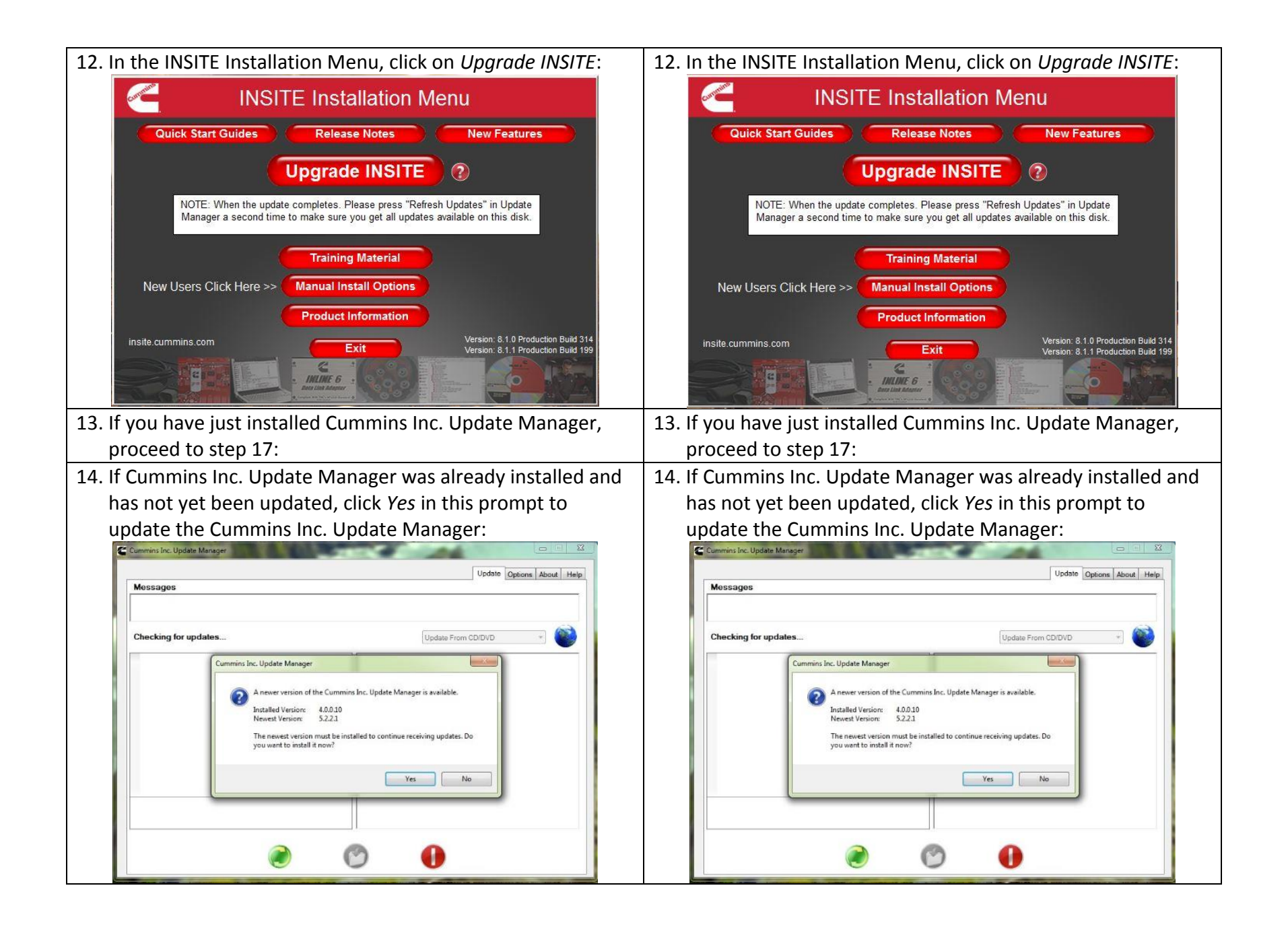

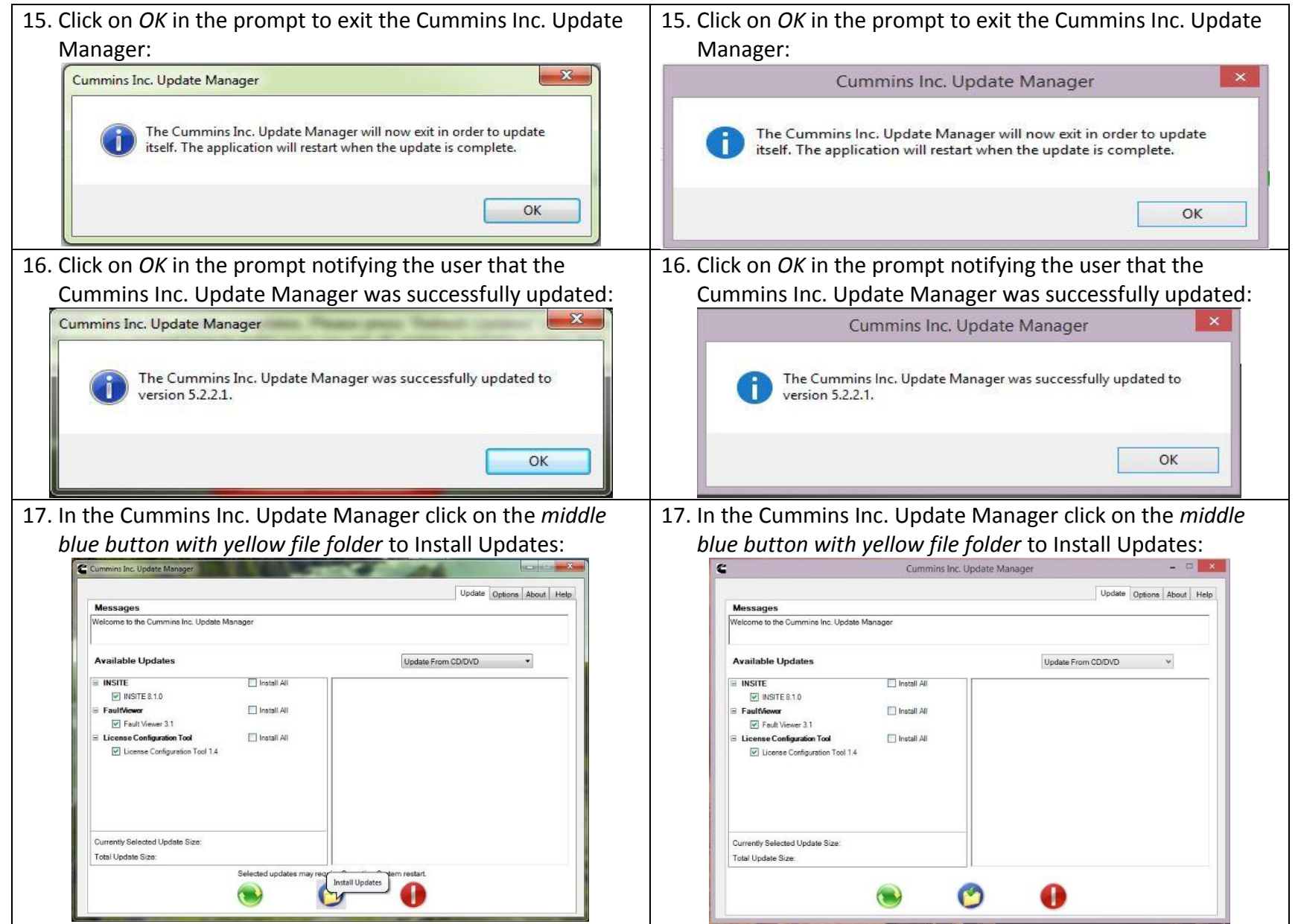

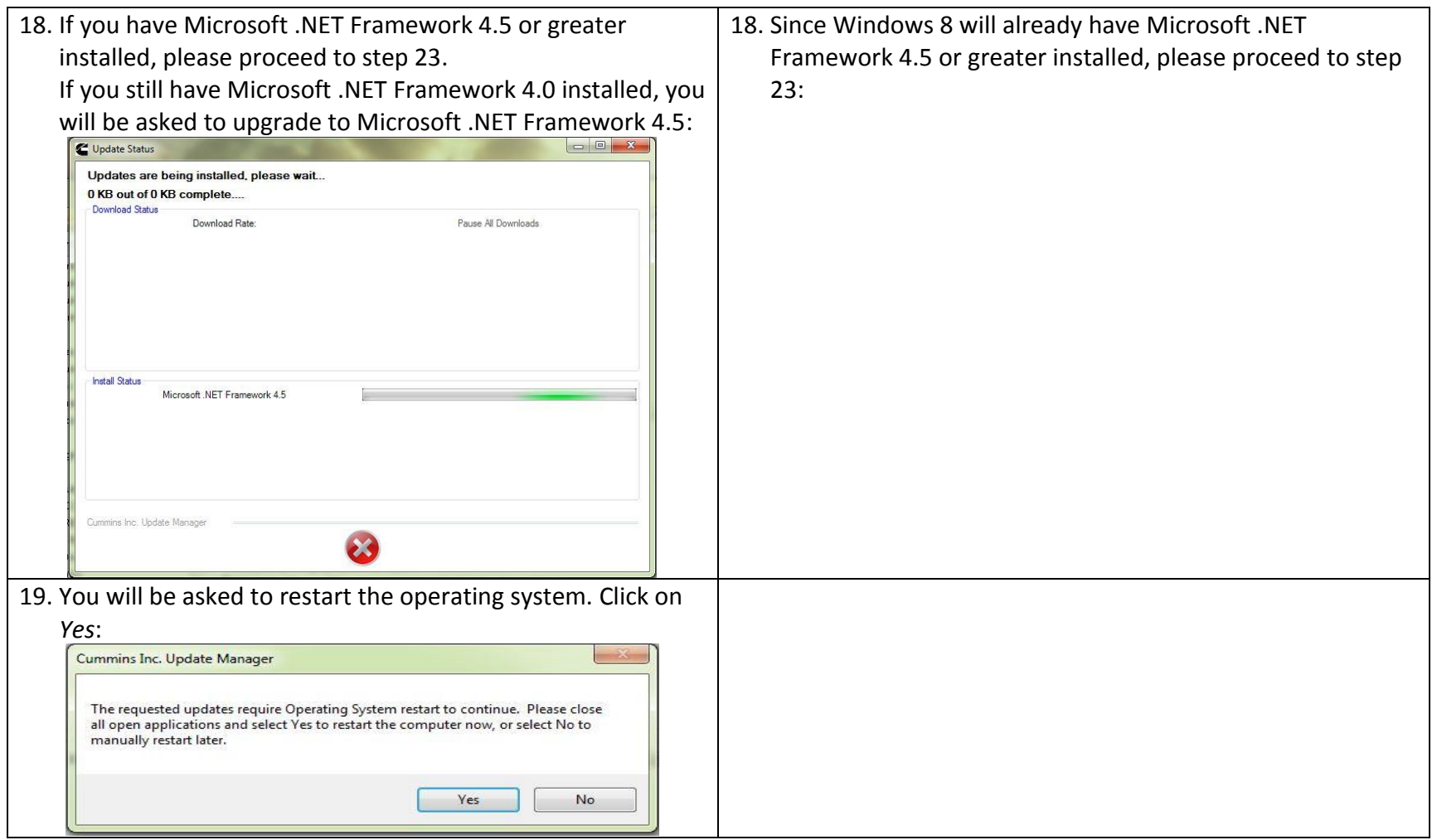

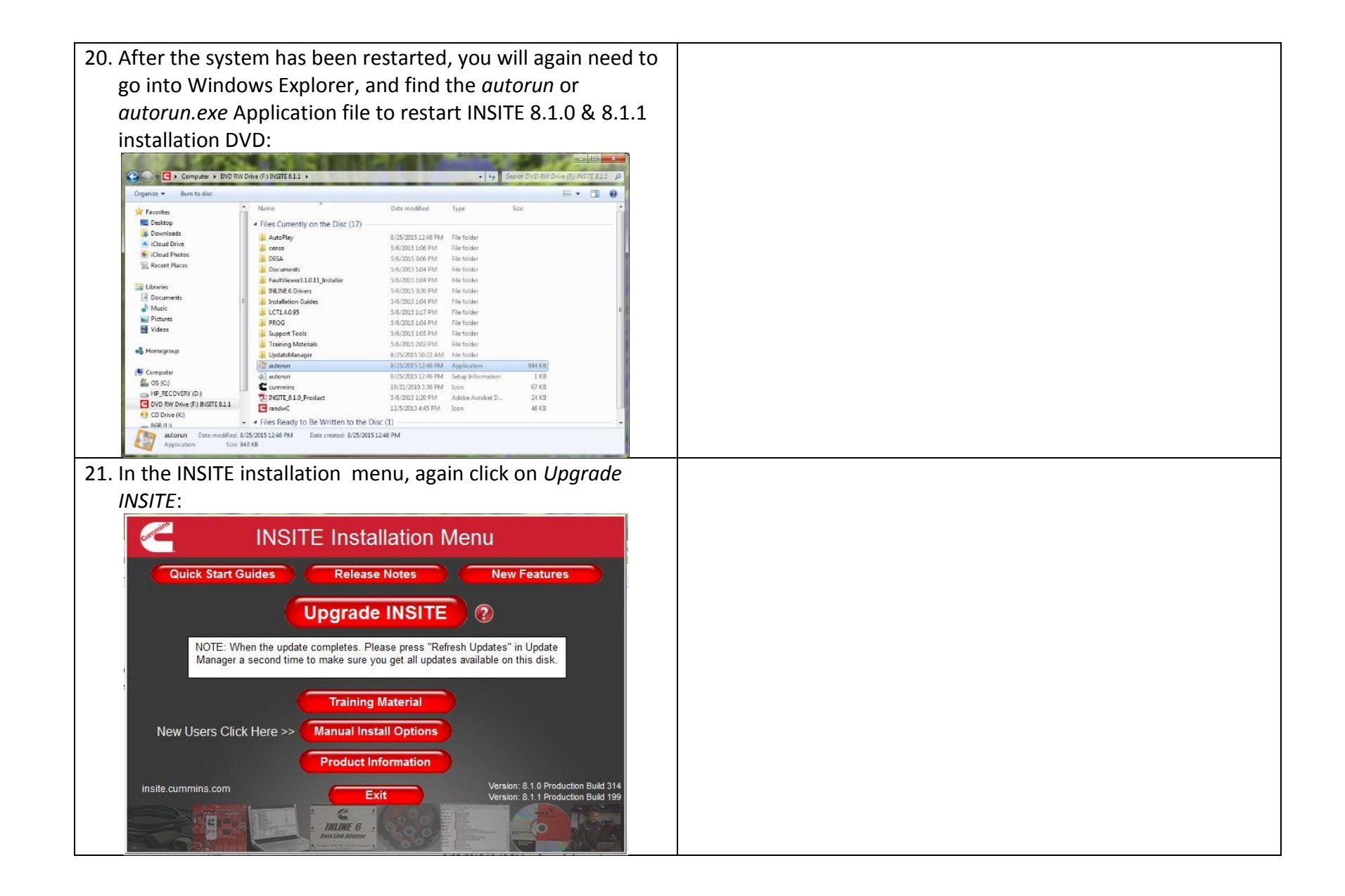

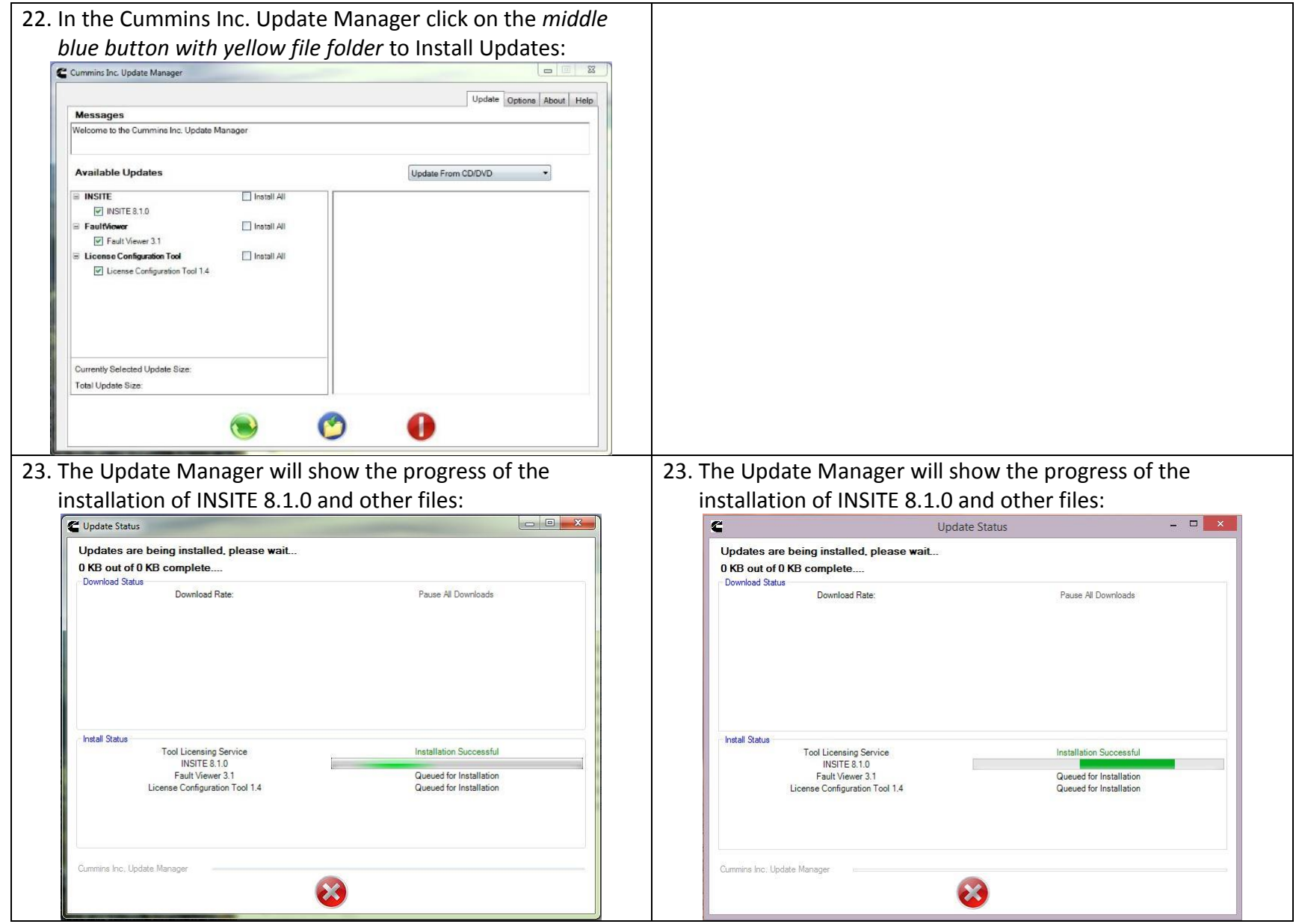

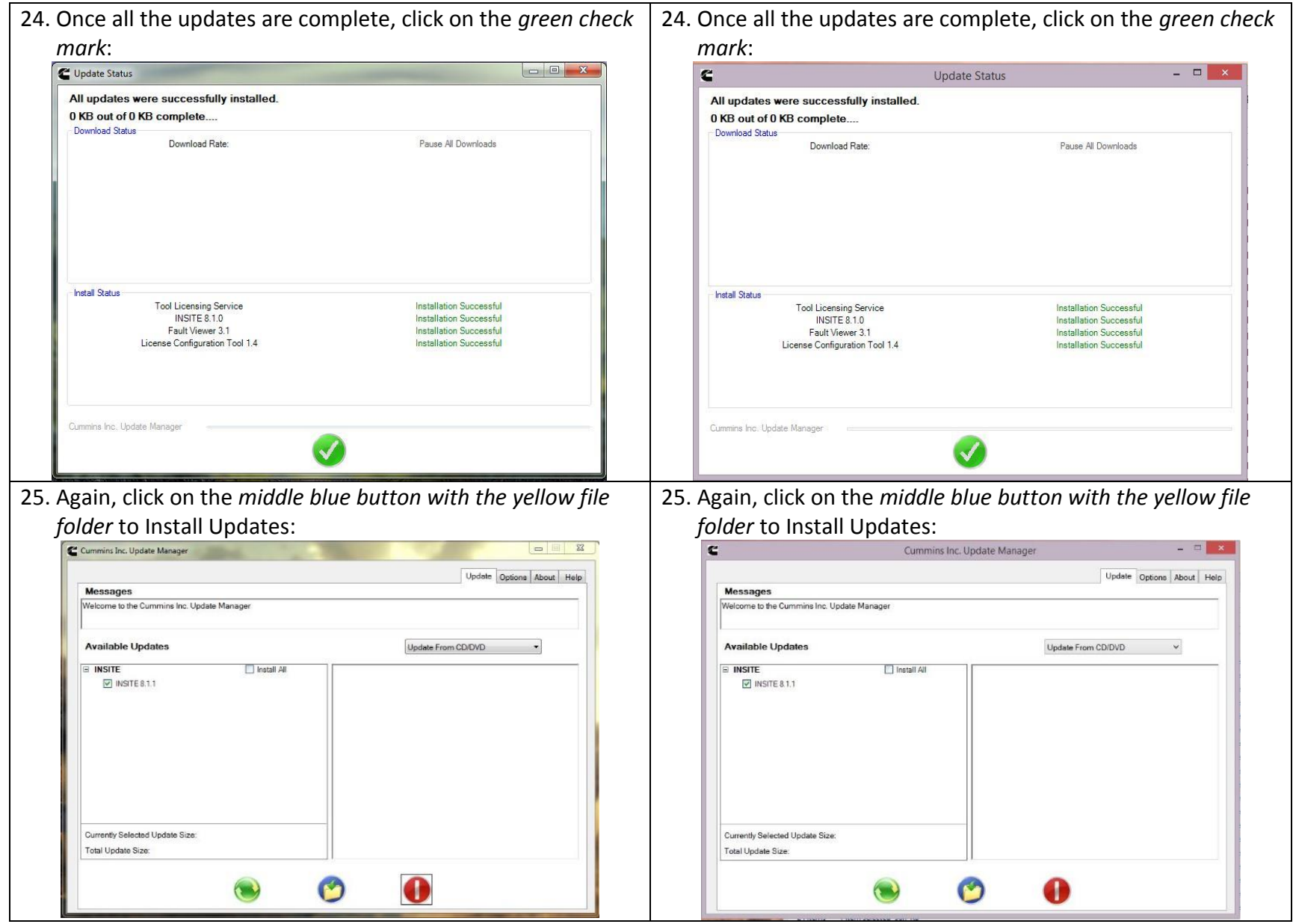

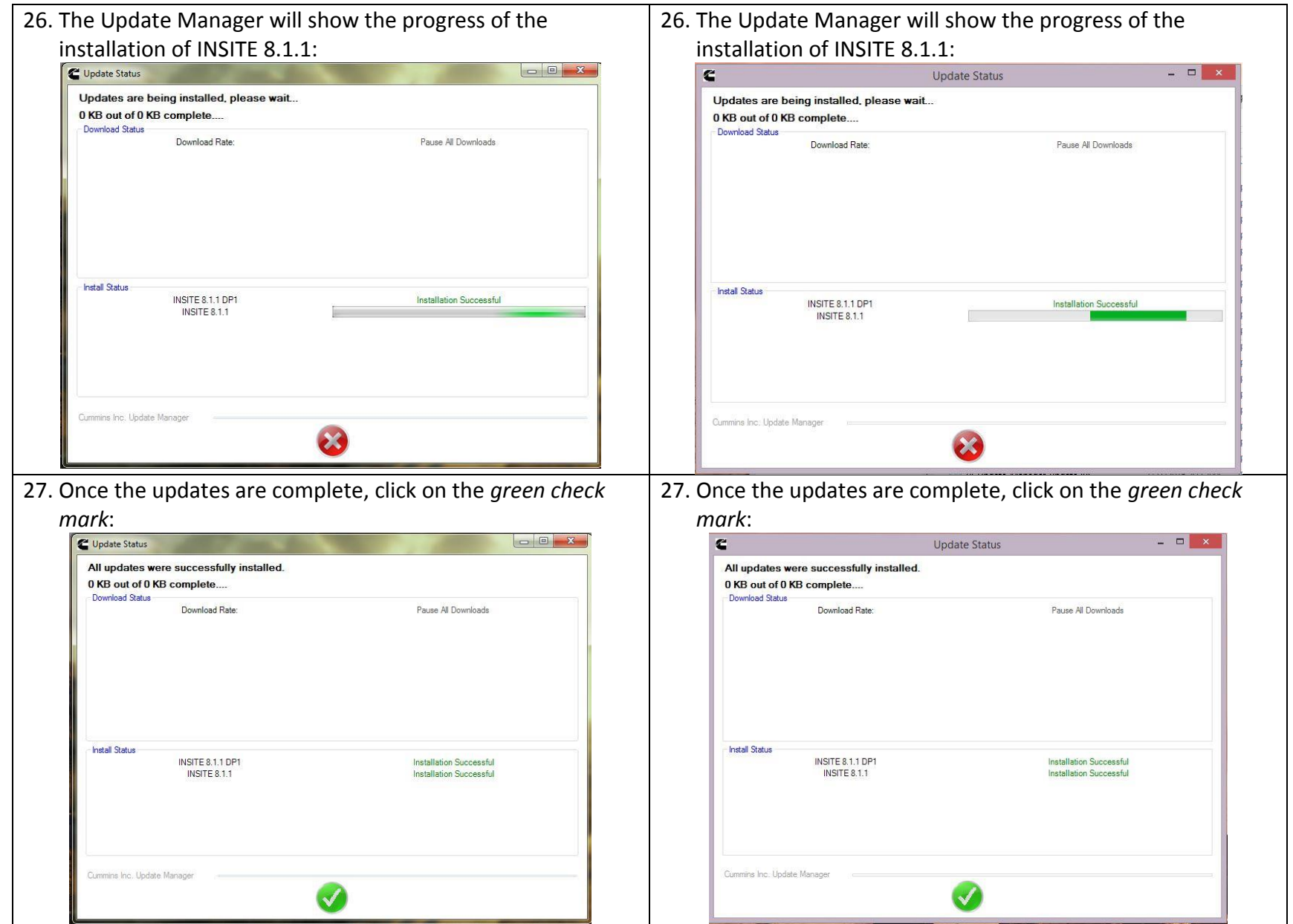

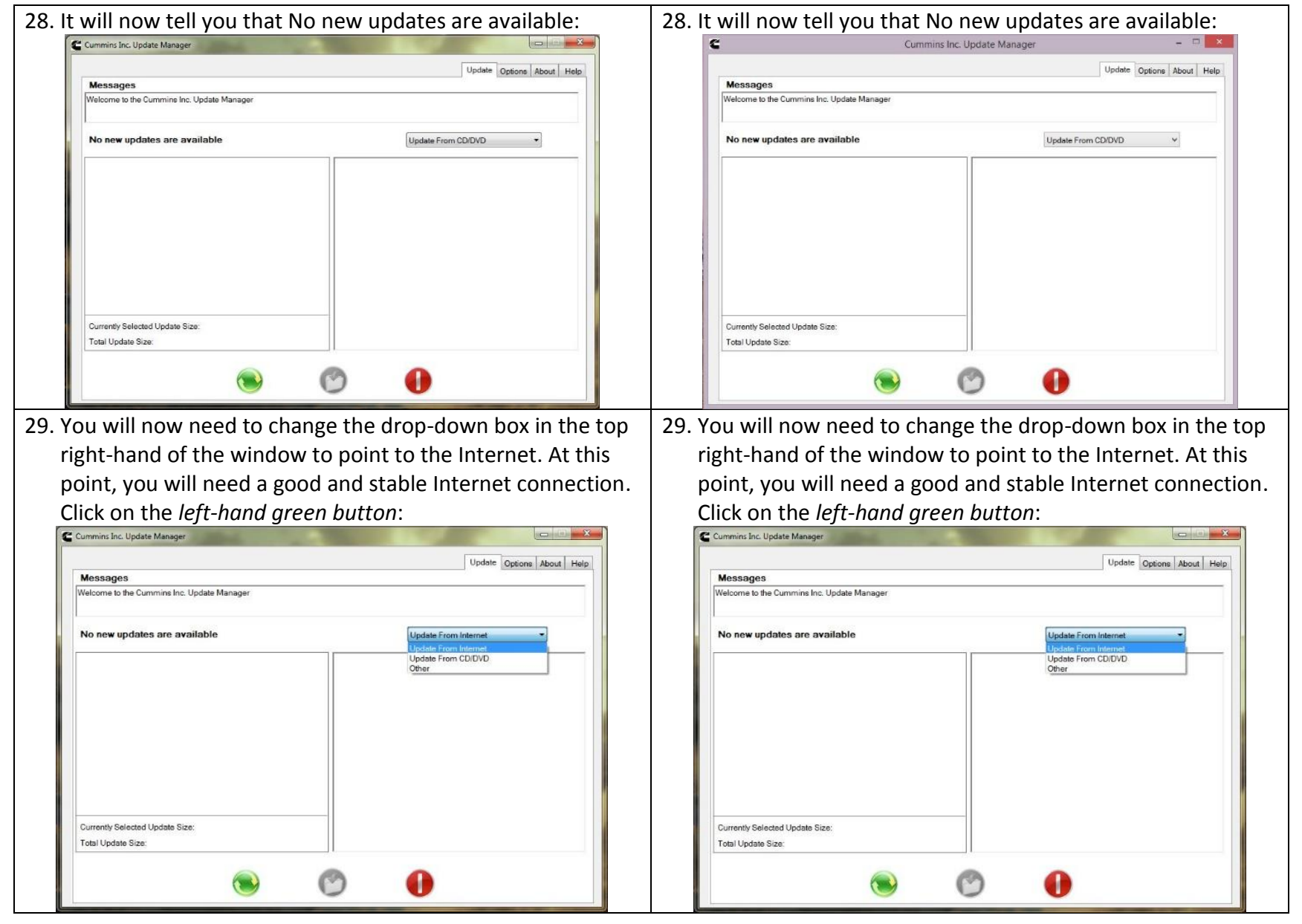

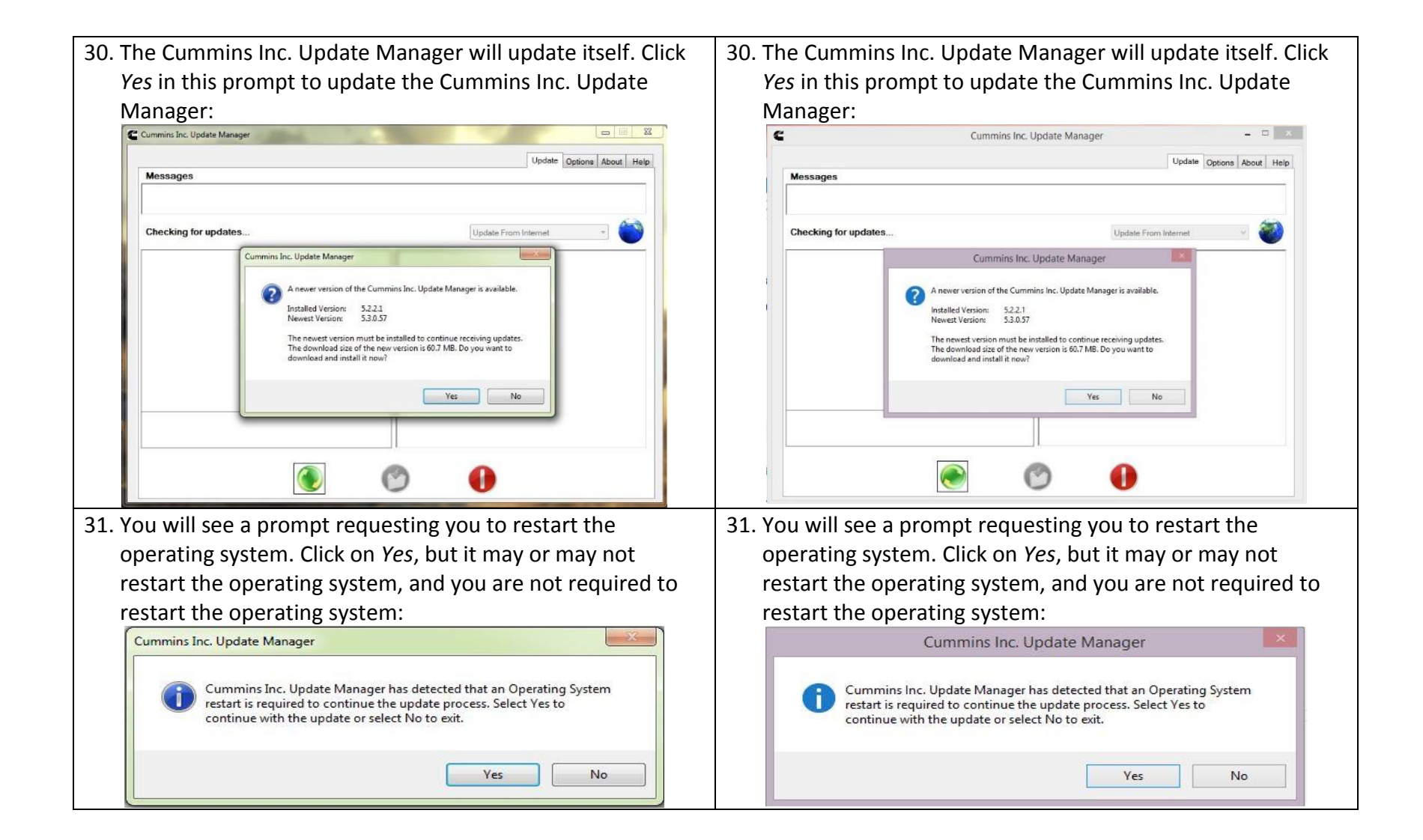

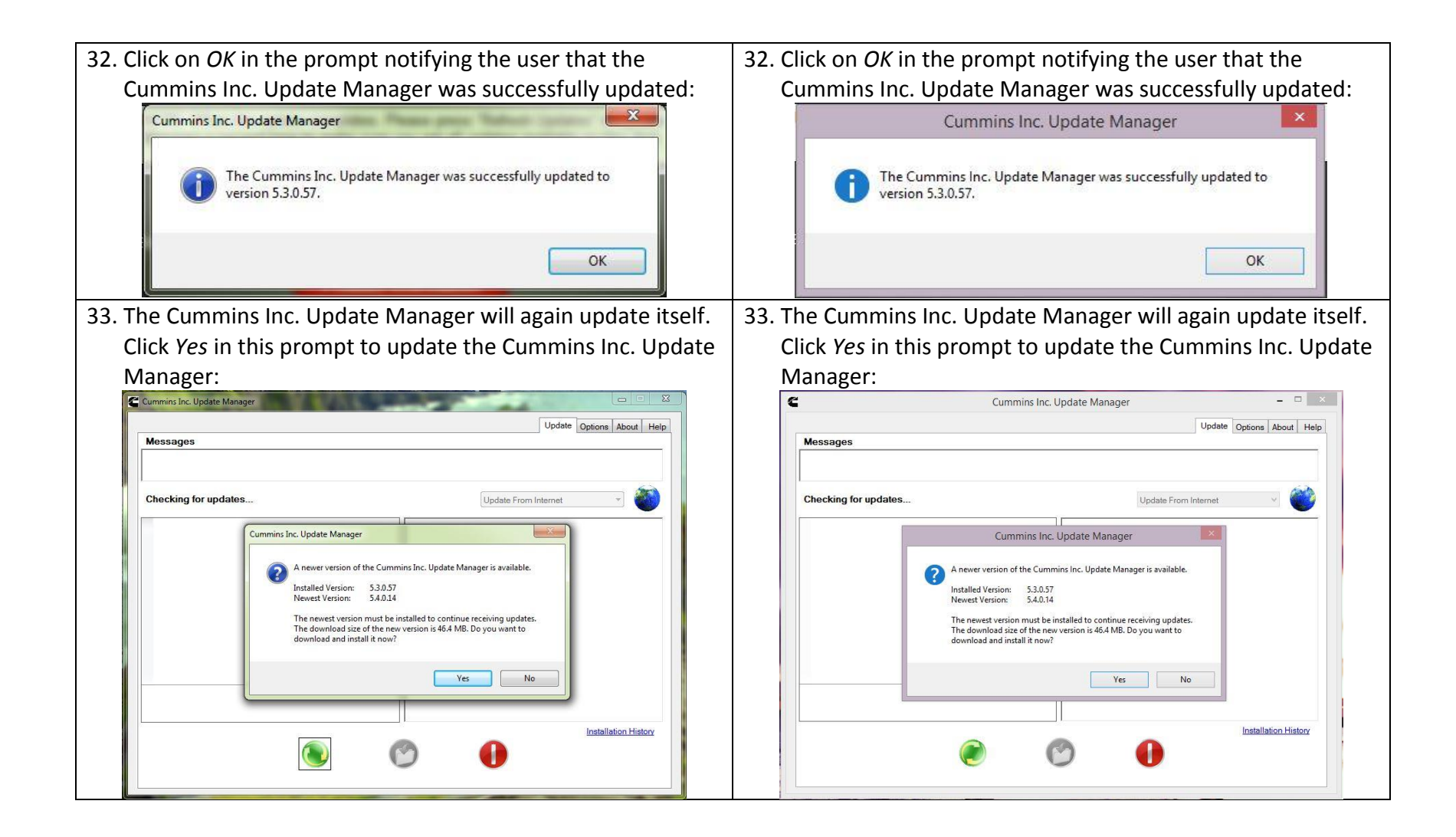

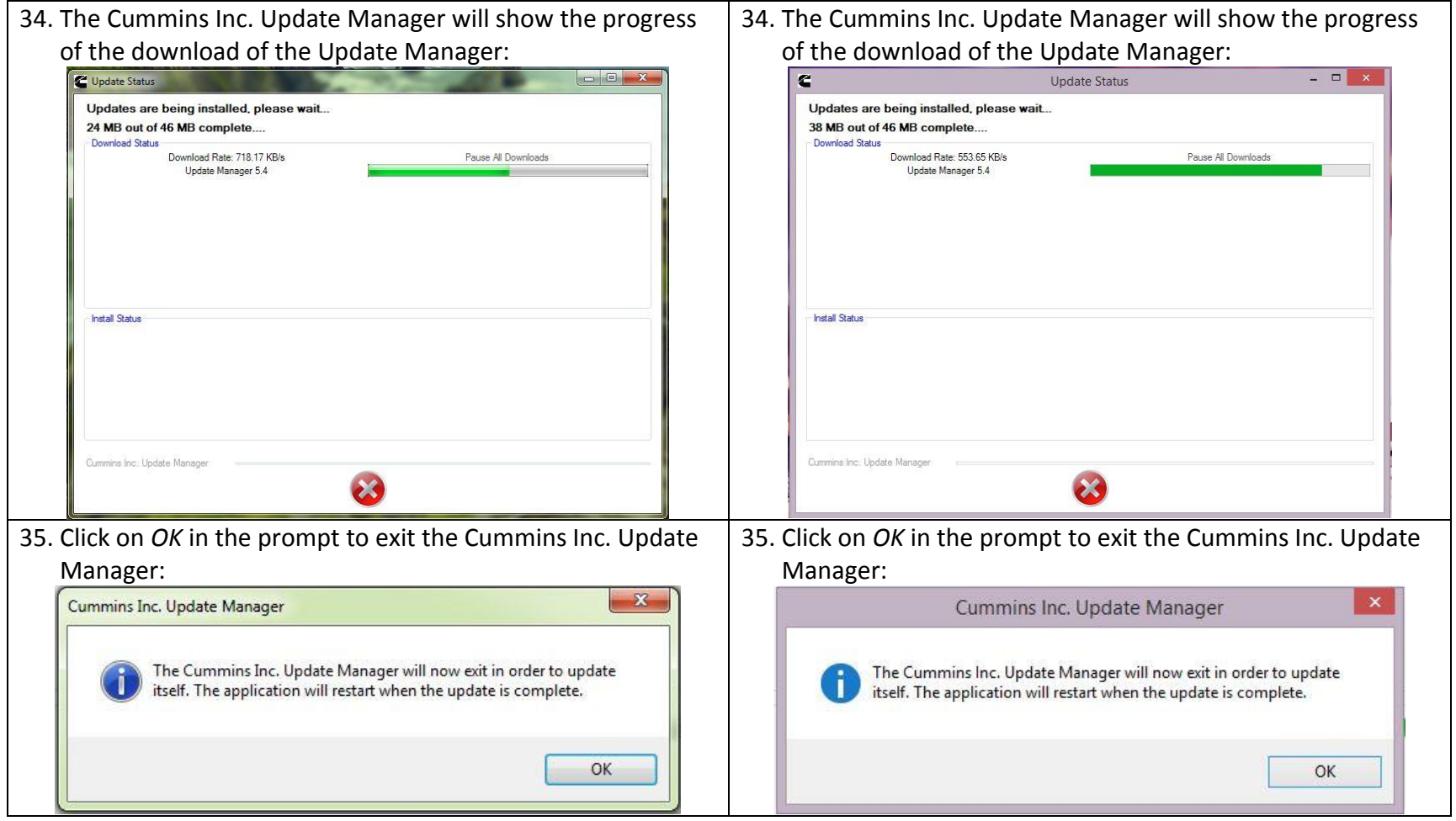

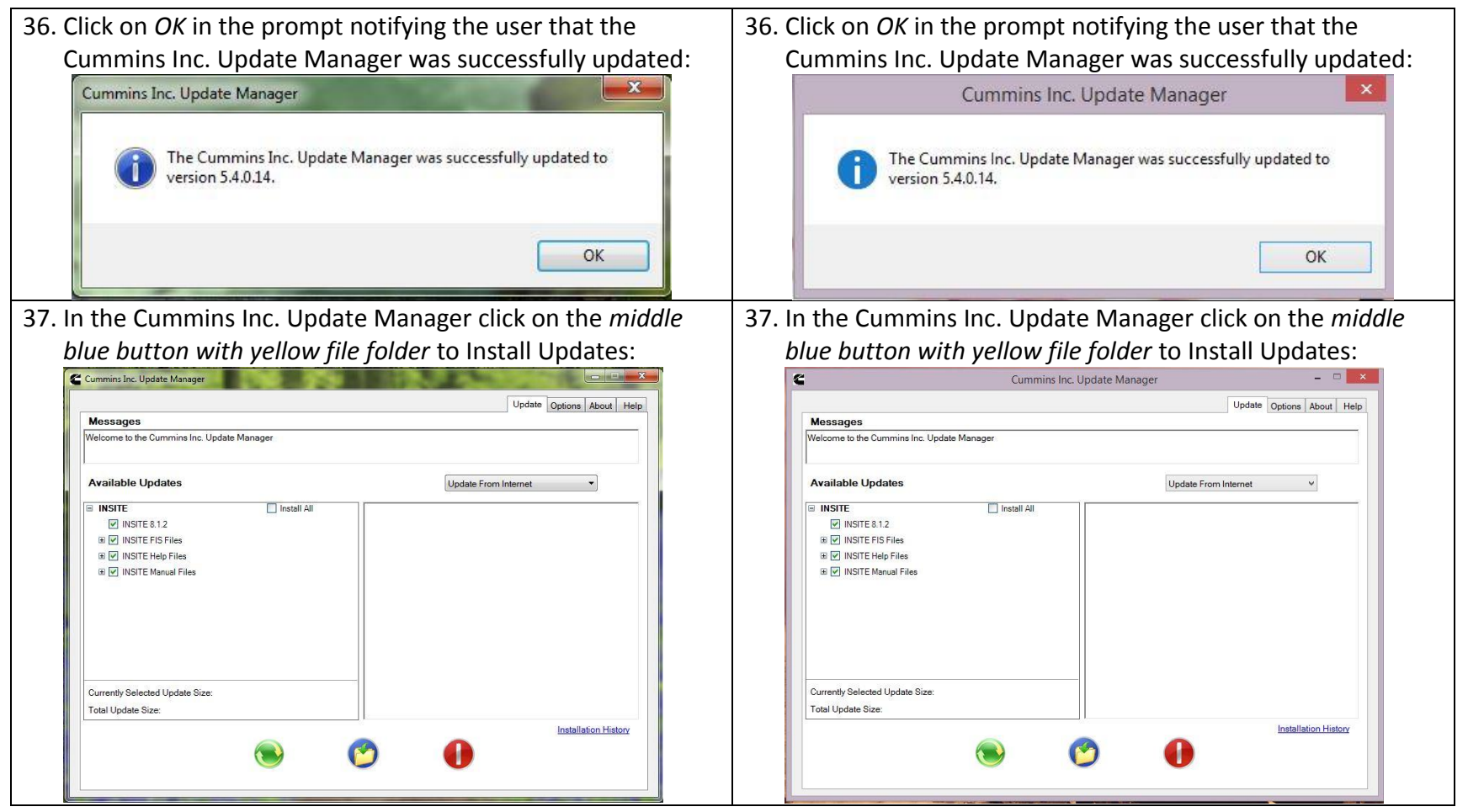

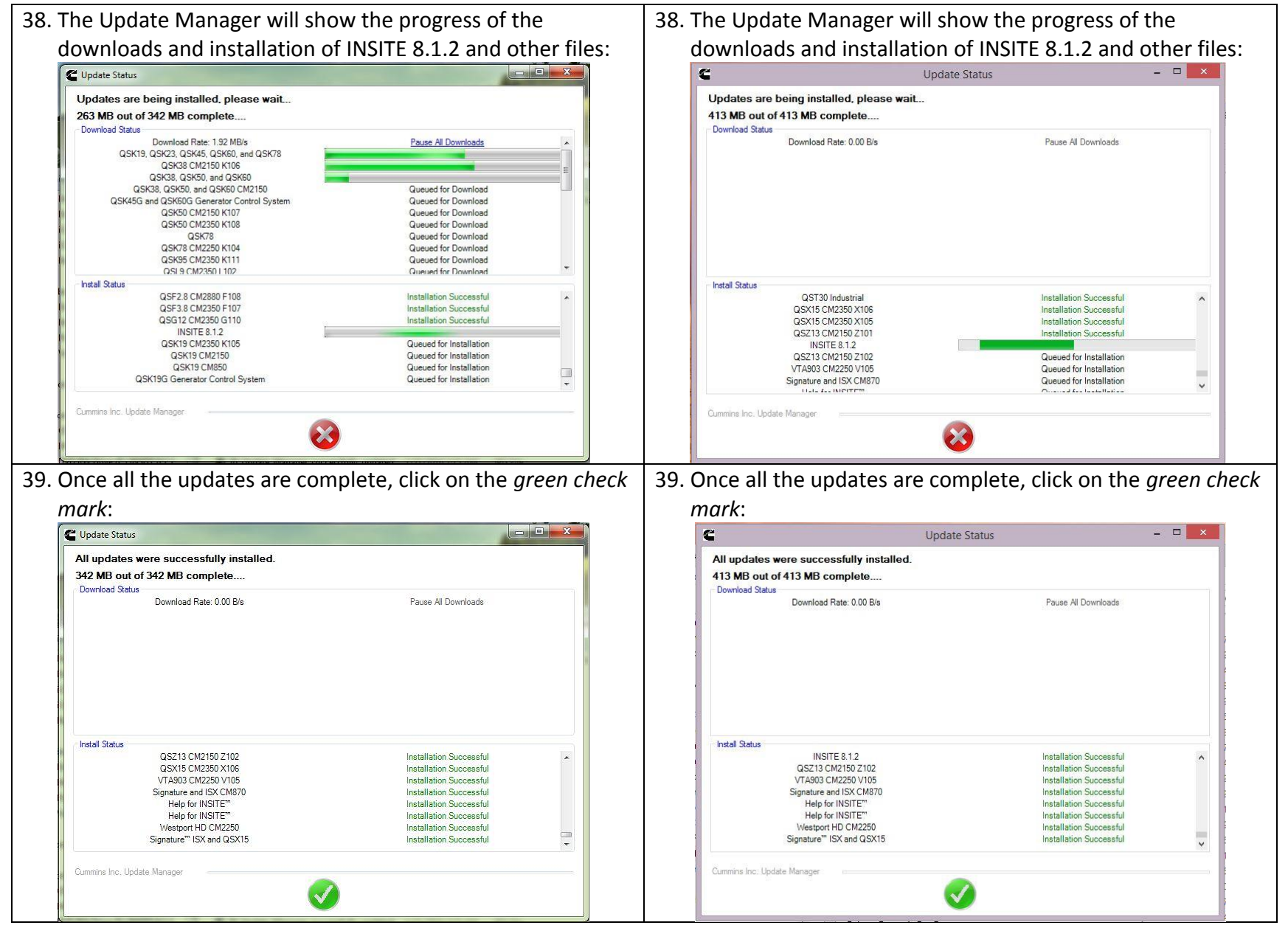

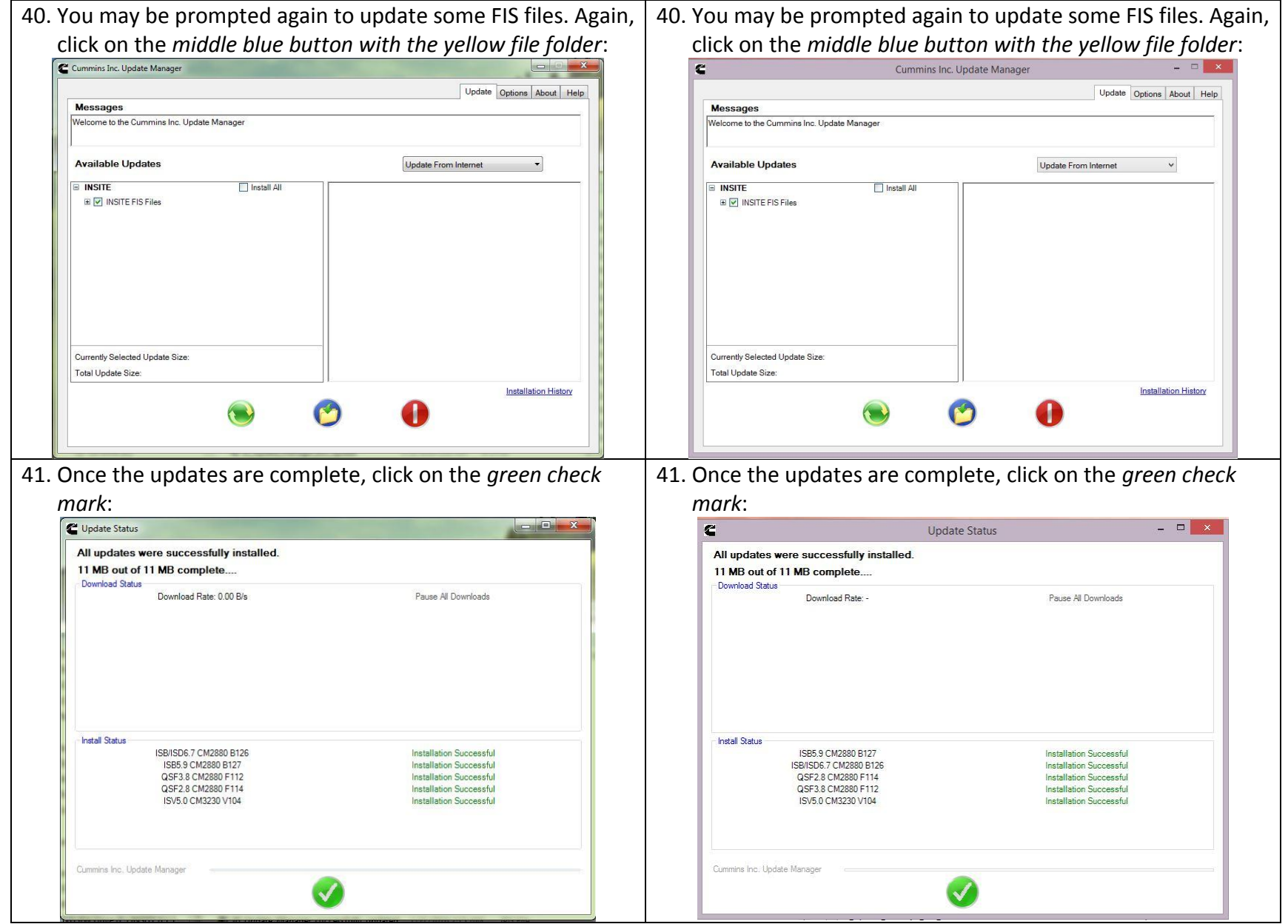

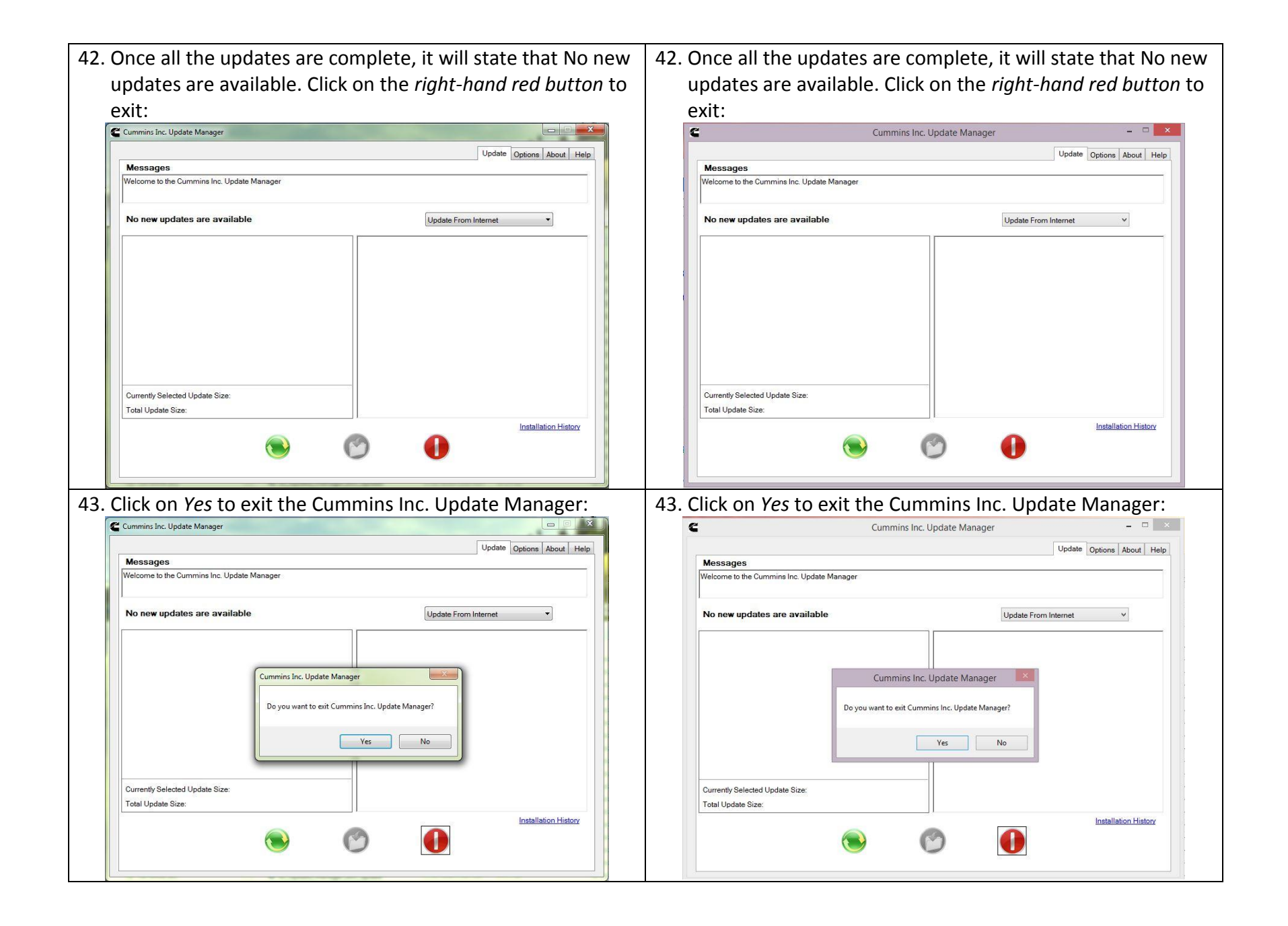

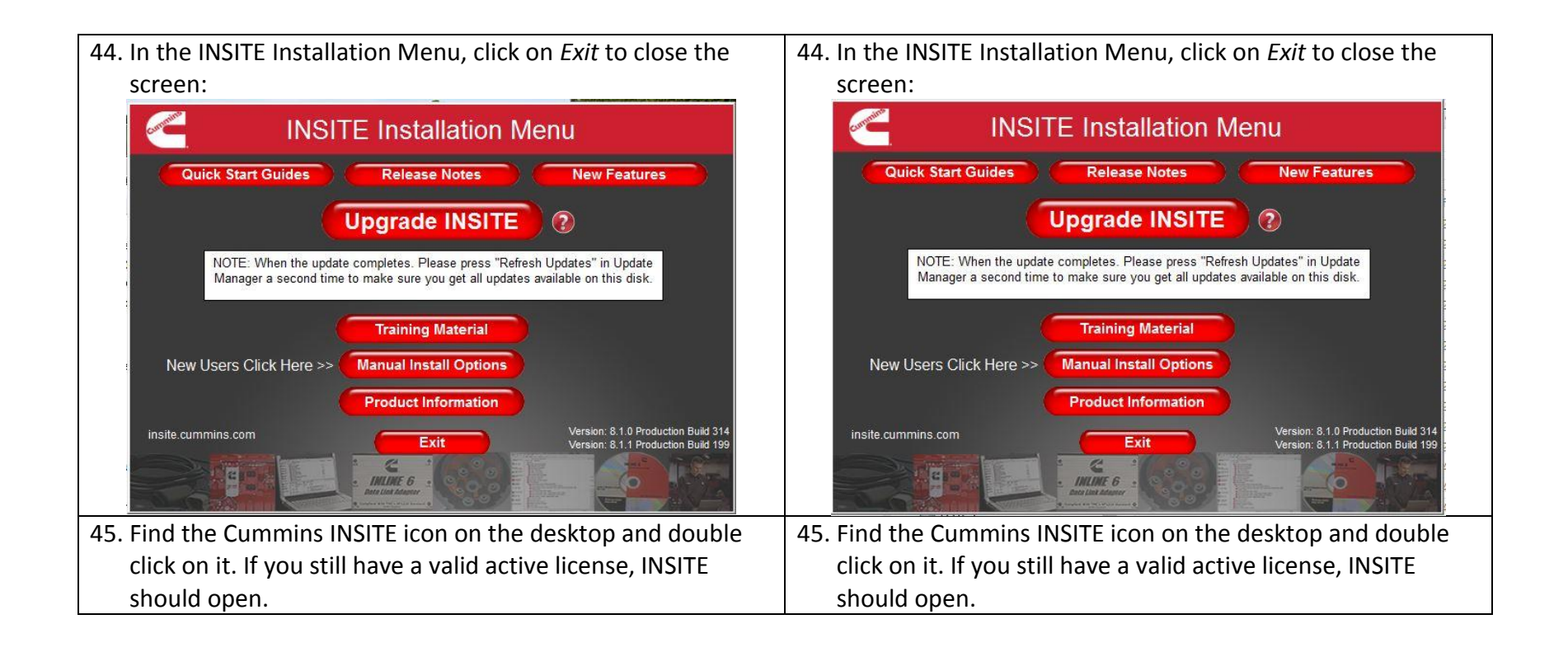